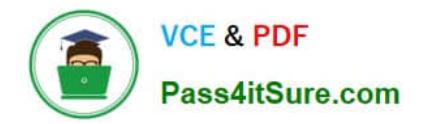

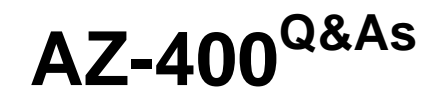

Designing and Implementing Microsoft DevOps Solutions

# **Pass Microsoft AZ-400 Exam with 100% Guarantee**

Free Download Real Questions & Answers **PDF** and **VCE** file from:

**https://www.pass4itsure.com/az-400.html**

100% Passing Guarantee 100% Money Back Assurance

Following Questions and Answers are all new published by Microsoft Official Exam Center

**C** Instant Download After Purchase

**83 100% Money Back Guarantee** 

365 Days Free Update

800,000+ Satisfied Customers

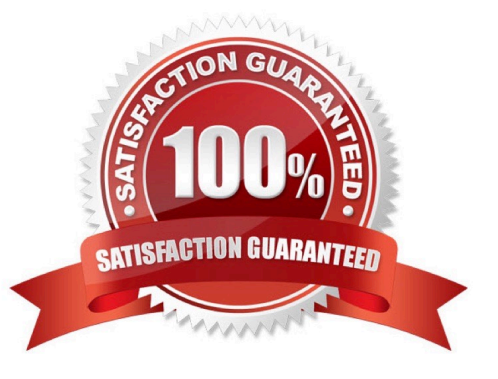

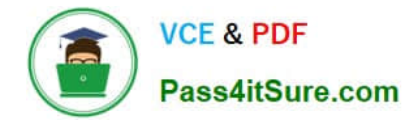

### **QUESTION 1**

You manage code by using GitHub.

You plan to ensure that all GitHub Actions are validated by a security team.

You create a branch protection rule requiring that code changes be reviewed by code owners.

You need to create the CODEOWNERS file.

Where should you create the file?

- A. .github/actions/
- B. .github/

C. .git/

D. .github/workflows/

Correct Answer: C

In the situation you want consume the results directly from a file you can read ./codeowner-information.json from the root of the repository.

Incorrect:

Not B: Custom path

If your CODEOWNERS file isn\\'t in the root of your repository, but for instead in the .github directory, you can change the path by using the path parameter:

-id: codeowner uses: SvanBoxel/codeowners-action@v1 with:

path: \\'./.github/CODEOWNERS\\'

Reference: https://github.com/marketplace/actions/codeowners-action

# **QUESTION 2**

You use GitHub for source control and Azure Boards for project management. GitHub and Azure Boards are integrated.

You plan to create a pull request in GitHub.

You need to automatically link the request to an existing Azure Boards work item by using the text of AB#.

To which two elements can you add the text? Each correct answer presents a complete solution.

NOTE: Each correct selection is worth one point.

A. milestone

B. label

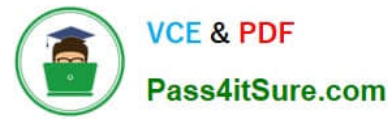

- C. title
- D. comment
- E. description

Correct Answer: CE

Explanation:

You can create links between GitHub commits and pull requests to work items tracked in Azure Boards. This enables a seamless way for you to use GitHub for software development while using Azure Boards to plan and track your work.

Use AB# mention to link from GitHub to Azure Boards work items

From a GitHub commit, pull request or issue, use the following syntax to create a link to your Azure Boards work item. Enter the AB#ID within the text of a commit message. Or, for a pull request or issue, enter the AB#ID within the title or

description (not a comment).

Reference:

https://learn.microsoft.com/en-us/azure/devops/boards/github/link-to-from-github

## **QUESTION 3**

Note: This question is part of a series of questions that present the same scenario. Each question in the series contains a unique solution that might meet the stated goals. Some question sets might have more than one correct solution, while

others might not have a correct solution.

After you answer a question in this section, you will NOT be able to return to it. As a result, these questions will not appear in the review screen.

You integrate a cloud-hosted Jenkins server and a new Azure DevOps deployment.

You need Azure DevOps to send a notification to Jenkins when a developer commits changes to a branch in Azure Repos.

Solution: You add a trigger to the build pipeline.

Does this meet the goal?

A. Yes

B. No

Correct Answer: B

You can create a service hook for Azure DevOps Services and TFS with Jenkins.

References: https://docs.microsoft.com/en-us/azure/devops/service-hooks/services/jenkins

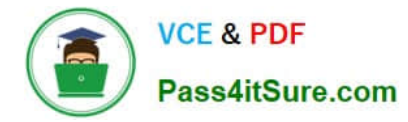

## **QUESTION 4**

You have a project in Azure DevOps that has a release pipeline.

You need to integrate work item tracking and an Agile project management system to meet the following requirements:

1.

Ensure that developers can track whether their commits are deployed to production.

2.

Report the deployment status.

3.

Minimize integration effort.

Which system should you use?

A. Asana

- B. Basecamp
- C. Trello
- D. Jira

Correct Answer: D

Jira Software is a development tool used by agile teams to plan, track, and manage software releases. Using Azure Pipelines, teams can configure CI/CD pipelines for applications of any language, deploying to any platform or any cloud.

Note: Microsoft and Atlassian have partnered together to build an integration between Azure Pipelines and Jira Software.

This integration connects the two products, providing full tracking of how and when the value envisioned with an issue is delivered to end users. This enables teams to setup a tight development cycle from issue creation through release. Key development milestones like builds and deployments associated to a Jira issue can then be tracked from within Jira Software.

Incorrect Answers:

C: Trello is a collaboration tool that organizes your projects into boards. In one glance, Trello tells you what\\'s being worked on, who\\'s working on what, and where something is in a process.

Reference: https://devblogs.microsoft.com/devops/azure-pipelines-integration-with-jira-software/

#### **QUESTION 5**

DRAG DROP You need to deploy Internet Information Services (IIS) to an Azure virtual machine that runs Windows Server 2019. How should you complete the Desired State Configuration (DSC) configuration script? To answer, drag the appropriate values to the correct locations. Each value may be used once, more than once, or not at all. You may need to drag the

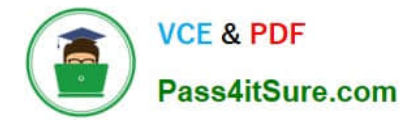

split bar between panes or scroll to view content. NOTE: Each correct selection is worth one point. Select and Place:

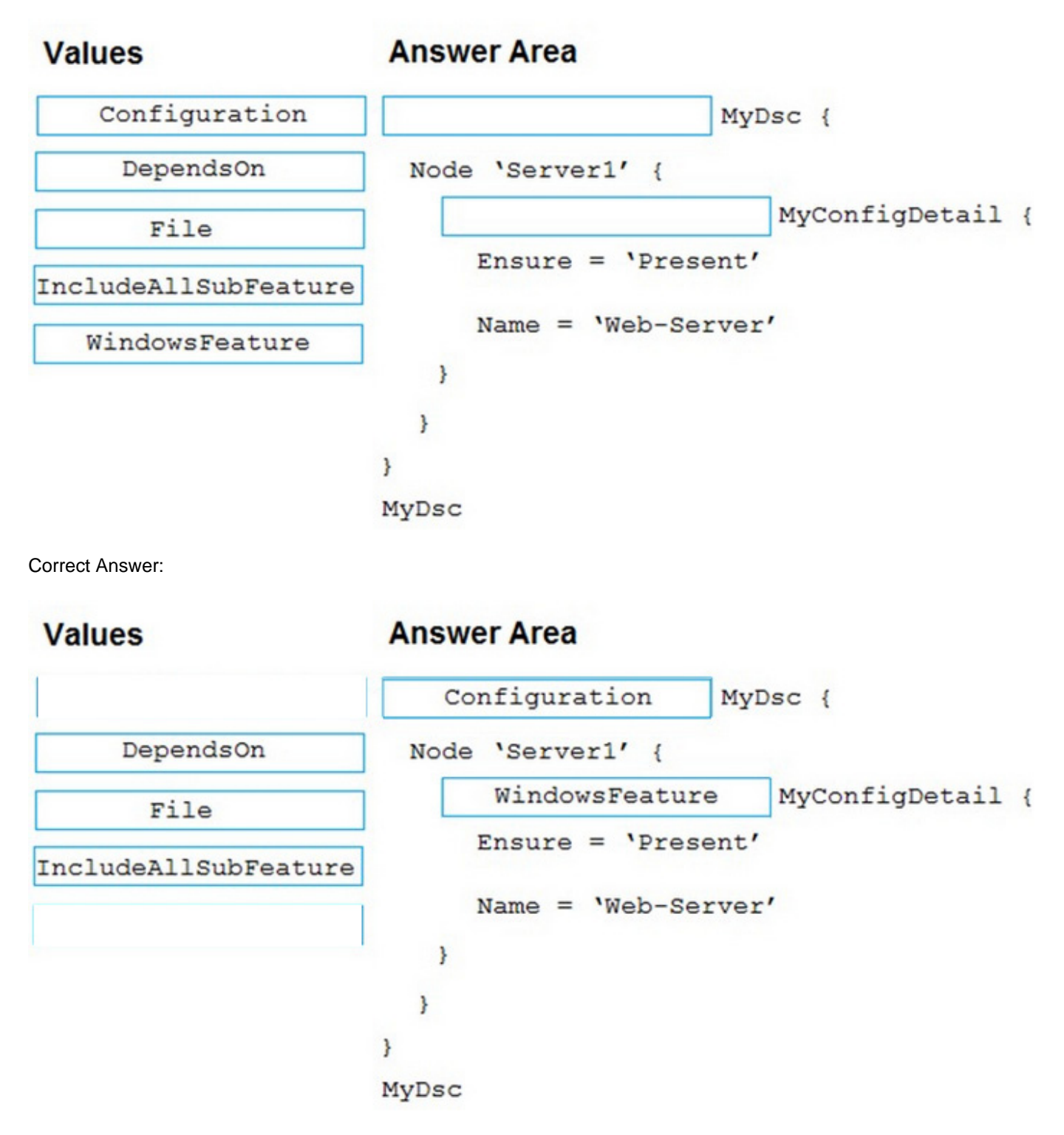

Box 1: Configuration The following example shows a simple example of a configuration. configuration IISInstall { node "localhost"

{

WindowsFeature IIS

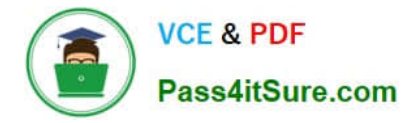

{

Ensure = "Present" Name = "Web-Server" } } }

Box 2: WindowsFeature

Reference: https://docs.microsoft.com/en-us/azure/virtual-machines/extensions/dsc-overview

[AZ-400 VCE Dumps](https://www.pass4itsure.com/az-400.html) <br>[AZ-400 Study Guide](https://www.pass4itsure.com/az-400.html) [AZ-400 Exam Questions](https://www.pass4itsure.com/az-400.html)